解读:问题现象主要是和 Bartender 条码编辑软件中的条码打印方式设定有关。 解法:双 击条形码,弹出条形码属性对话框,点击"符号体系和大小",设定警戒栏长度后,点击"打 印方 式",选择"条形码和可读文本由打印机控制",完成确定。如下图所示:

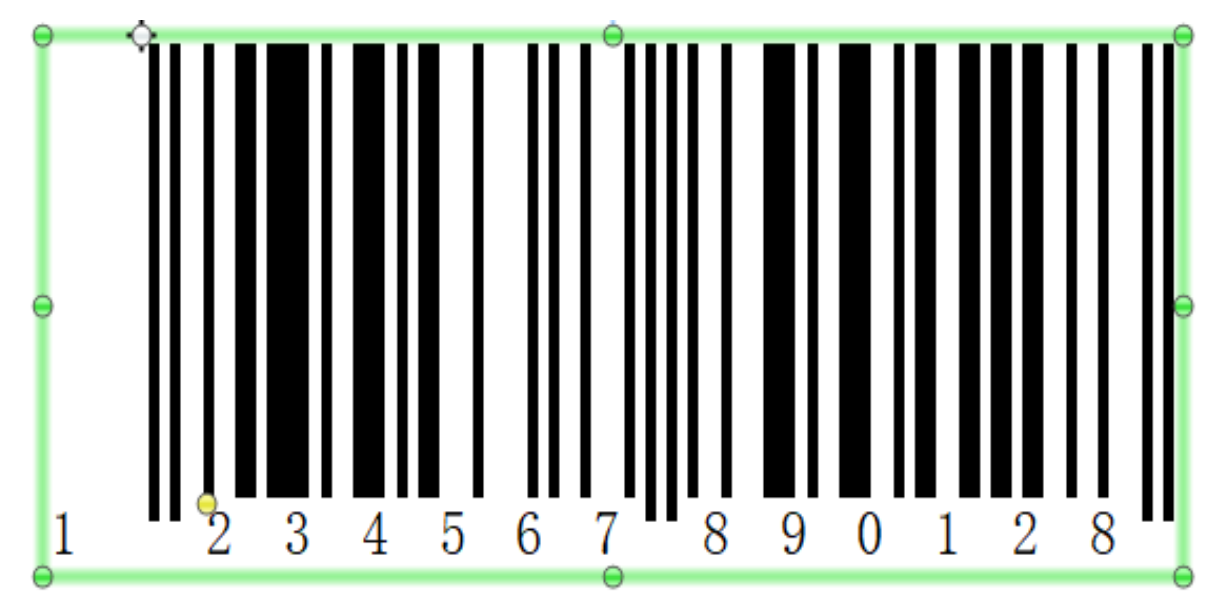

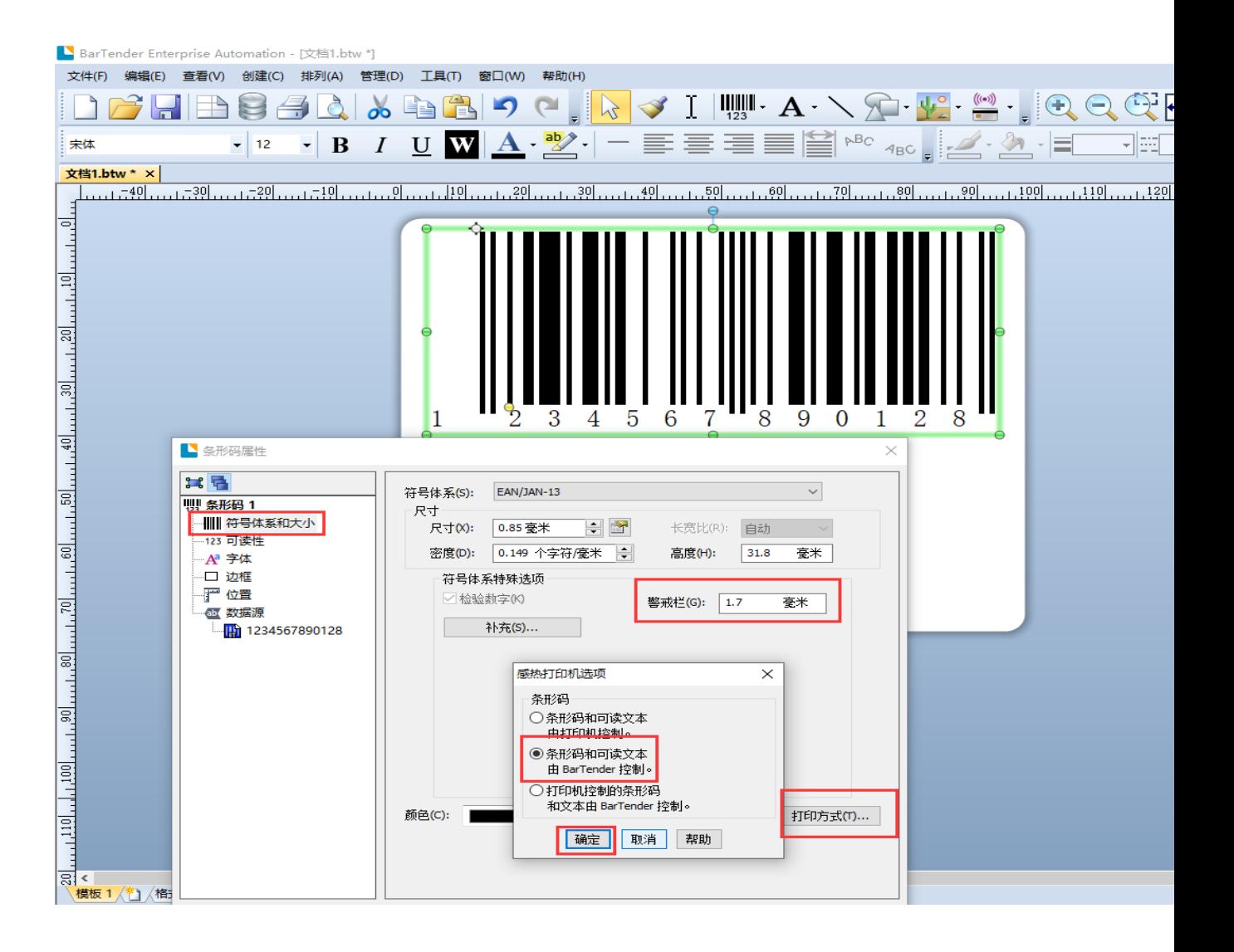